# **Search through the Userlane Assistant**

Last Modified on 19.03.2024

# **About Search**

Finding specific content can be challenging when you have a lot of it. That's why we created Userlane Search! Your users can easily search for content right from the Userlane Assistant.

Connect the Search feature to popular knowledge bases like [Confluence](https://docs.userlane.com/docs/integrations-with-confluence), [Zendesk](https://docs.userlane.com/docs/zendesk-integrations), [Sharepoint](https://docs.userlane.com/docs/sharepoint-integration) and [KnowledgeOwl](https://docs.userlane.com/docs/knowledgeowl-integrations).

 Through our own integration with KnowledgeOwl, you can easily search and read our help articles directly from your Userlane Assistant!

### In this article we cover

- how it [works](http://docs.userlane.com/#how)
- [content](http://docs.userlane.com/#ranking) and ranking of the search results
- how to [customize](http://docs.userlane.com/#customize) labels
- $\bullet$  how to provide [additional](http://docs.userlane.com/#noresult) support

# **How it works**

Once Search is enabled, users can simply click the Search icon in the Assistant and type a query in the Search input field.

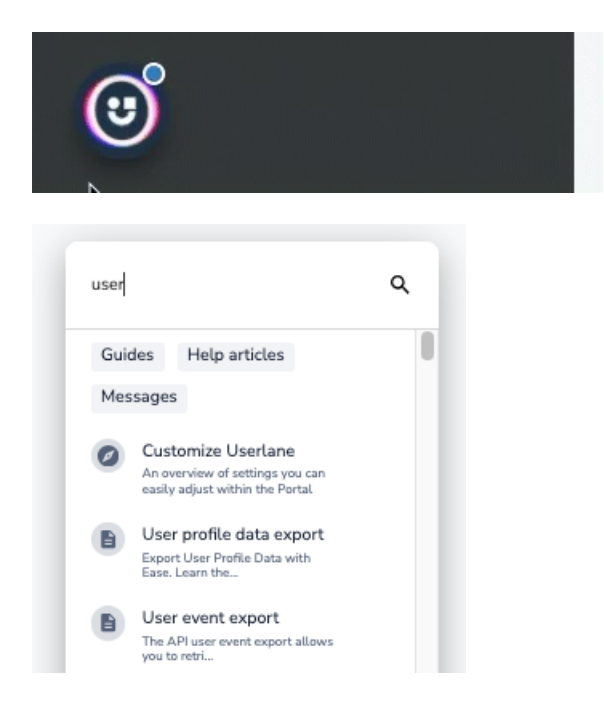

Userlane Search applies queries to the following:

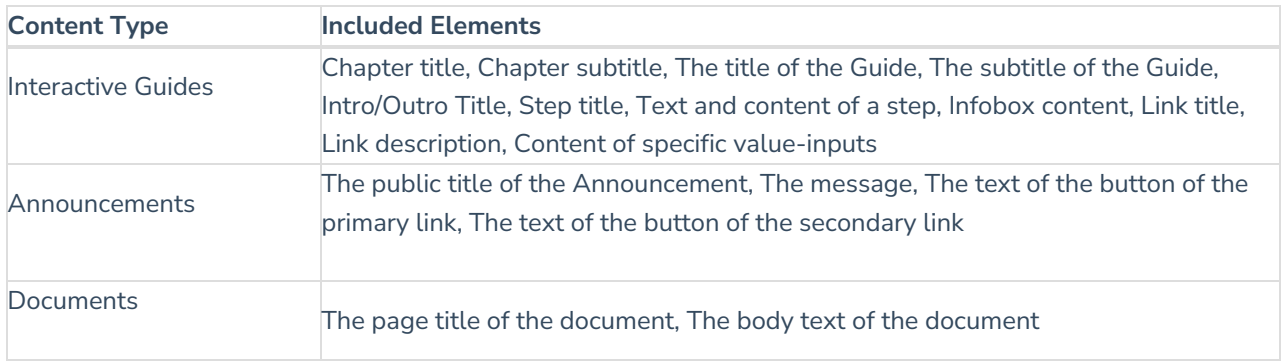

When you click on the result:

an Interactive Guide will immediately start

an Announcement will be shown to you, e.g.

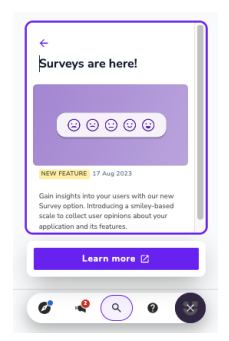

a Document will show you the text of the document and also offer the option to go to the original article, e.g.

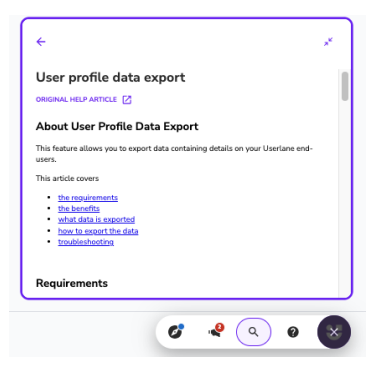

## **Search results and ranking**

Now that we know which content types can be found through the Userlane Search, let's talk about how Search structures the results.

## **What's included**

The Userlane Search ensures that only accessible content is shown in the search results. What do we mean by accessible content?

## **Guides**

- Only show active Guides in active chapters
- Only show Guides that match user segmentation
- Only show Guides that match page segmentation
- Only show Guides in the language of the user or with a fallback language

## **Announcements**

- Only show Announcements active at the time of searching
- Only show Announcements that match user segmentation
- Only show Announcements that match page segmentation
- Only show Announcements in the language of the user or with a fallback language

#### **Documents**

Documents searched through an integration with a knowledge base are accessible based on the permission settings for the connected instance.

#### **Ranking**

Userlane Search ranks according to **Term Frequency / Inverse Document Frequency**

#### **Term Frequency**

e.g. searching "user" ranks <sup>a</sup> tutorial that contains the word "user" five times, higher than <sup>a</sup> tutorial that contains "user" only once.

#### **Inverse Document Frequency**

e.g. searching "user" ranks <sup>a</sup> short announcement that contains only 10 words, one of which is "user", higher than <sup>a</sup> long tutorial that contains twenty steps, one of which contains the word "user" once.

#### **Content filters**

If results include more than one content type, users can select content filters to refine their results to specific types (Guides, Announcements, and documents). A maximum of 50 results is displayed.

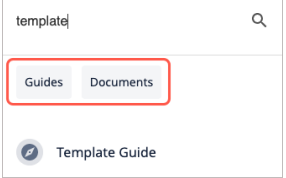

## **Customize content filter labels**

You can customize the default filter label texts from the Portal by going to **Customize > Texts**, then select **Search** under Assistant.

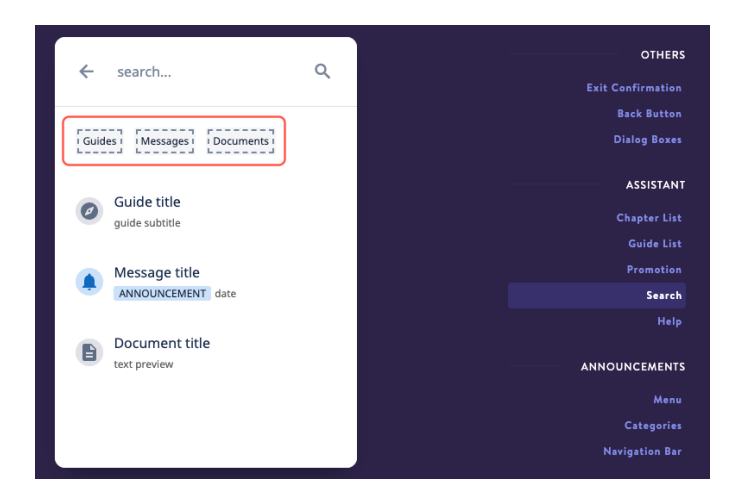

# **No matching results**

To provide users with additional support or resources, enable an external help link that displays automatically if they receive zero results for their search. This link can direct them to either an external documentation page or to their managers via a "mailto:"

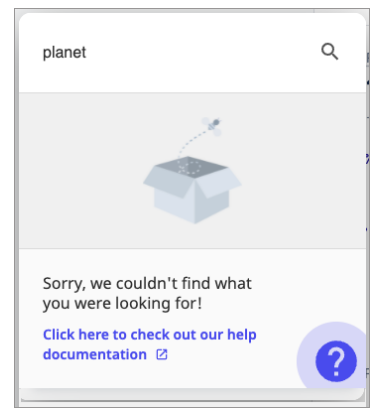

To enable Search for an application, go to **Customize** > **Search** in the Userlane Portal.